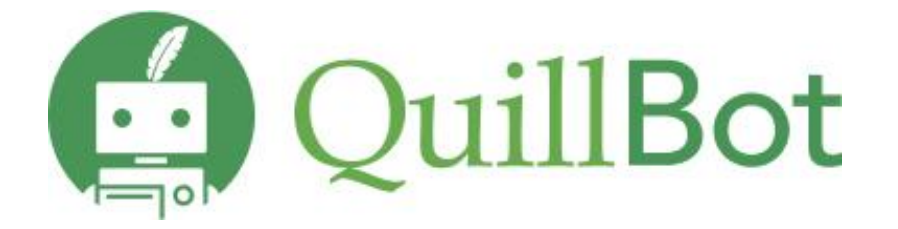

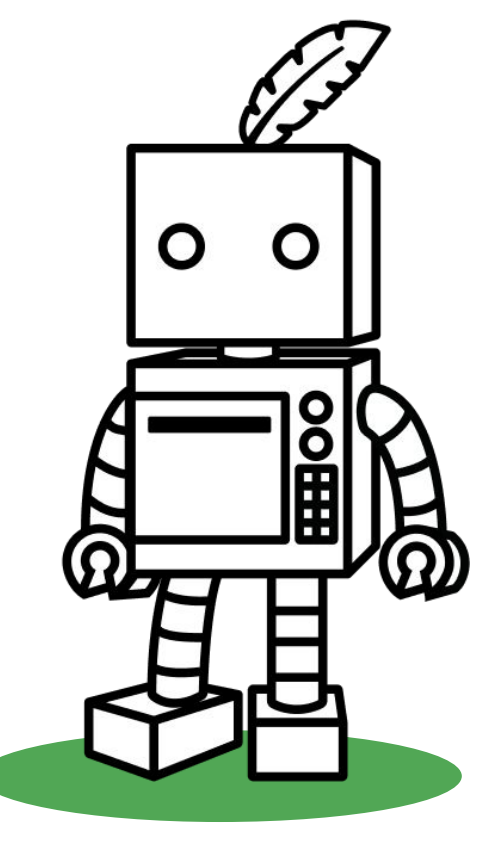

## **Available Tools**

Academic writing platform - **[QuillBot](https://quillbot.com/)**: Whether you write emails, essays, case studies, thesis, blogs, or projects, we are ready to support you.

[Paraphrasing tool](https://quillbot.com/paraphrasing-tool): The multilingual paraphrasing tool helps you rewrite and improve the clarity of any sentence, paragraph, or article.

[Grammar Checker:](https://quillbot.com/grammar-check) Ensure accurate grammar, do spell check, verify punctuation, and rectify numerous grammatical problems. Additionally, there is a complimentary [essay checker](https://quillbot.com/essay-checker) and various other tools available to enhance academic success.

[AI Detector](https://quillbot.com/ai-content-detector): Paste your text below to detect AI-generated content like ChatGPT, GPT-4, and Google Bard. QuillBot's free AI detector will flag the text for further inspection and keep your writing human.

[Translator](https://quillbot.com/translate): QuillBot Translator simplifies cross-language communication, ensuring accuracy and clarity in diverse contexts, making language barriers a thing of the past.

[Citation Generator](https://www.scribbr.com/citation/generator/): Describe or evaluate your sources according to APA, MLA, Chicago, Harvard, etc., and let Scribbr's Citation Generator find and fill in all the relevant information automatically.

[Plagiarism Checker:](https://quillbot.com/plagiarism-checker) Enhance academic integrity through the implementation of QuillBot Plagiarism Checker, a tool designed to uphold originality and ensure the authenticity of written content.

[QuillBot Chrome Extensions](https://chromewebstore.google.com/detail/quillbot-ai-writing-and-g/iidnbdjijdkbmajdffnidomddglmieko): Download QuillBot extension to use Paraphraser, Grammar Checker, and Summarizer on whatever tab you're typing on. Whether you're composing an email, sharing a post, or drafting an essay, you can polish your writing without leaving the page.

# **Demo Videos:**

- 1. [Paraphraser](https://www.youtube.com/watch?v=8_Xfp6liyoc)
- 2. [Grammar checker](https://www.youtube.com/watch?v=kJmkdy9yKYA)
- 3. [Summarizer](https://www.youtube.com/watch?v=Eq6fGoxL6U0)
- 4. [Citation Generator](https://www.youtube.com/watch?v=xy5HhXm3PJo)
- 5. [Translator](https://www.youtube.com/watch?v=1I6rW28D1Vo)
- 6. [QuillBot Chrome extension](https://www.youtube.com/watch?v=xyOGC8n2UeU)

## **How to access QuillBot:**

#### **Steps:**

- 1) Visit **[QuillBot](https://quillbot.com/)** webpage and sign up using your official email ID and set up a password.
- 2) Click on the verification email you received to activate Premium.

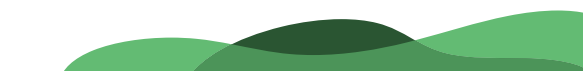

### **Extensions and Security**

**● Chrome Extension, Docs Extension, Word Extension**

Free **[extensions](https://chrome.google.com/webstore/detail/quillbot-for-chrome/iidnbdjijdkbmajdffnidomddglmieko)** for **Google Chrome, Google Docs,** and **[Word](https://quillbot.com/word)** to make it easy and fast to use, without the need for a new tab or another open program.

● QuillBot takes security and member privacy very seriously and operates in accordance with all applicable privacy and data protection laws. The company employs best-in-class physical, technical and administrative controls to protect personal information as well as cutting-edge security technology from Google.